## UNIS S8600 系列交换机

快速安装指南

紫光恒越技术有限公司 www.unisyue.com

资料版本:6P103-20200716

Copyright © 2016-2020 紫光恒越技术有限公司及其许可者版权所有,保留一切权利。

未经本公司书面许可,任何单位和个人不得擅自摘抄、复制本书内容的部分或全部,并不得以任何 形式传播。

UNIS 为紫光恒越技术有限公司的商标。对于本手册中出现的其它公司的商标、产品标识及商品名 称,由各自权利人拥有。

由于产品版本升级或其他原因,本手册内容有可能变更。紫光恒越保留在没有任何通知或者提示的 情况下对本手册的内容进行修改的权利。本手册仅作为使用指导,紫光恒越尽全力在本手册中提供 准确的信息,但是紫光恒越并不确保手册内容完全没有错误,本手册中的所有陈述、信息和建议也 不构成任何明示或暗示的担保。

### 环境保护

本产品符合关于环境保护方面的设计要求,产品的存放、使用和弃置应遵照相关国家法律、法规要 求进行。

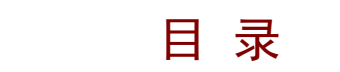

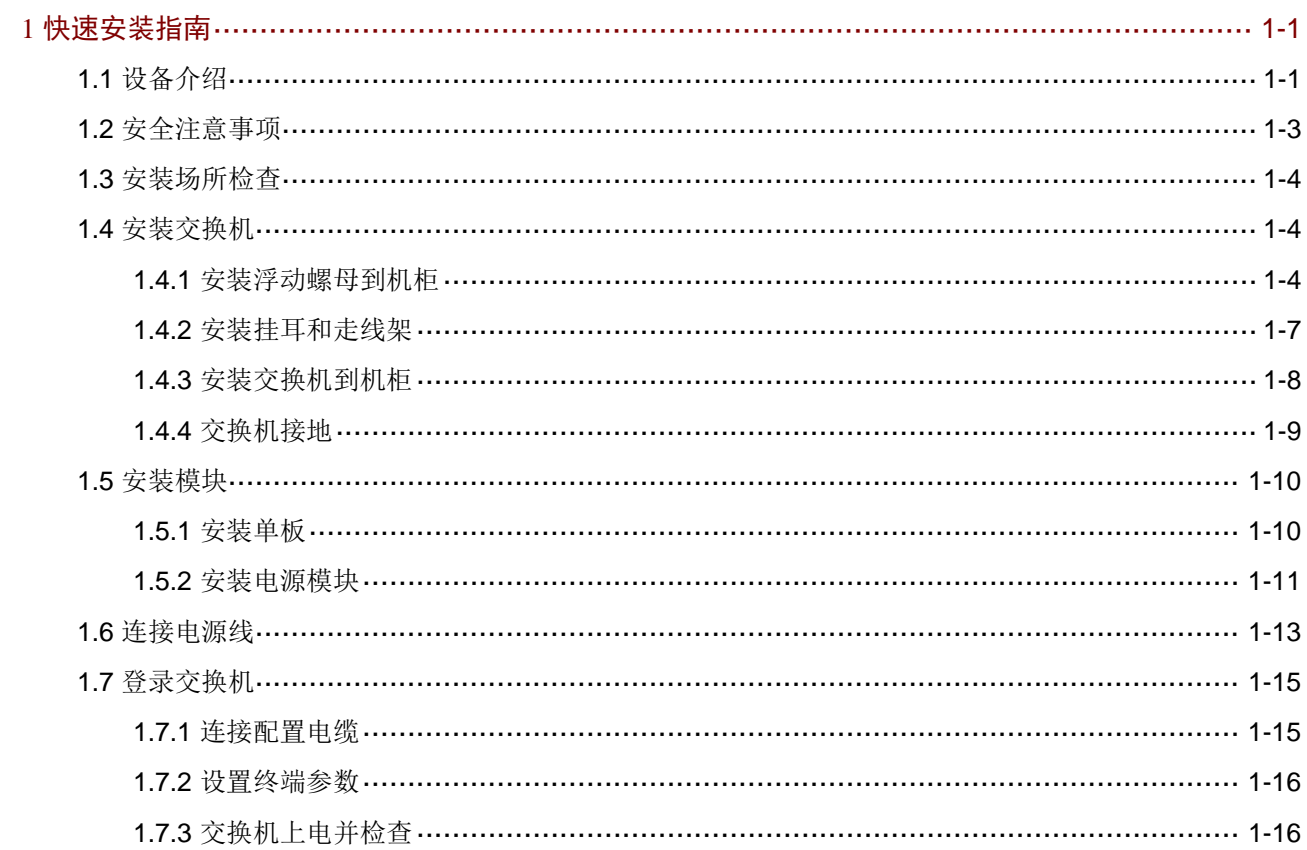

# <span id="page-3-0"></span>**1** 快速安装指南

图说明

- 本文档用于为 S8600 系列交换机的硬件安装提供简明快捷的操作指导。关于安装过程及注意事 项更全面、完整的介绍,请参见《UNIS S8600 系列交换机安装指导》。
- S8600 系列交换机各模块安装步骤类似, 如无特殊说明, 均以 S8600-06E 为例。
- 设备外观请以实际发货为准,本文中的图片仅供参考。

### <span id="page-3-1"></span>1.1 设备介绍

图1-1 主机示意图

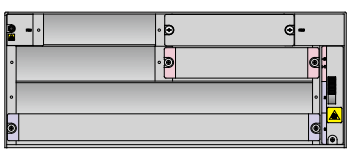

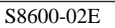

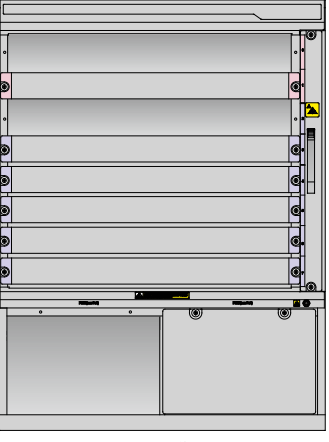

S8600-06E(非PoE) S8600-06E

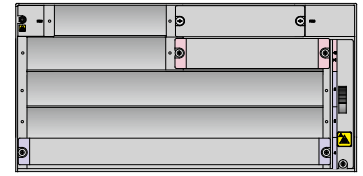

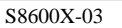

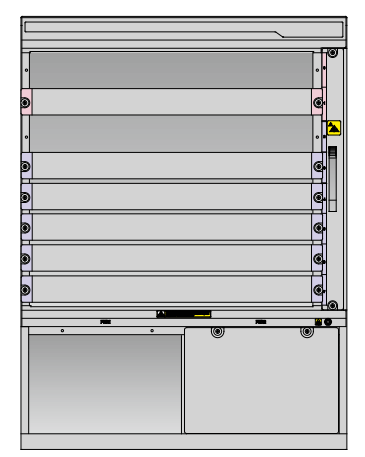

### 图1-2 主机前视图(以 S8600-06E 为例)

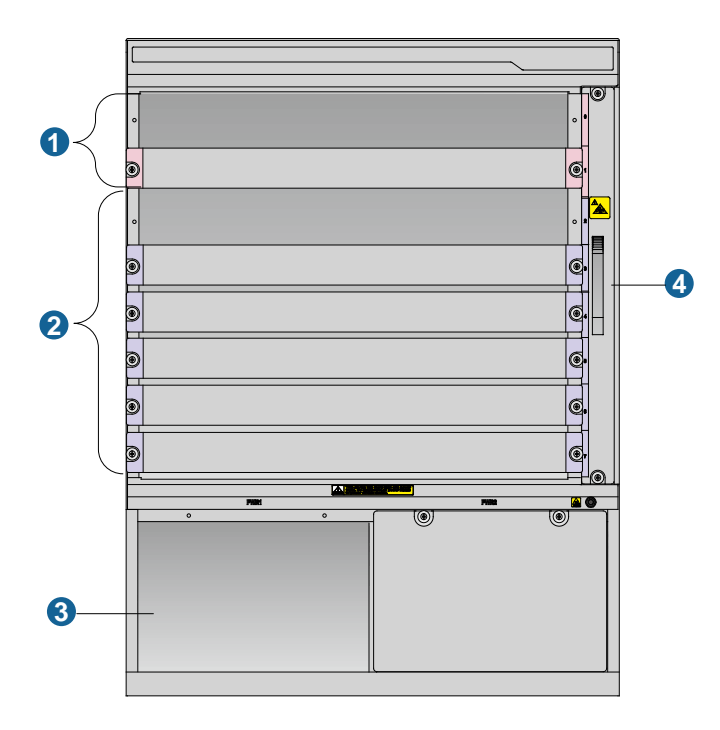

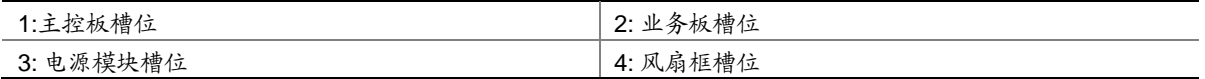

### 表1-1 主机尺寸列表

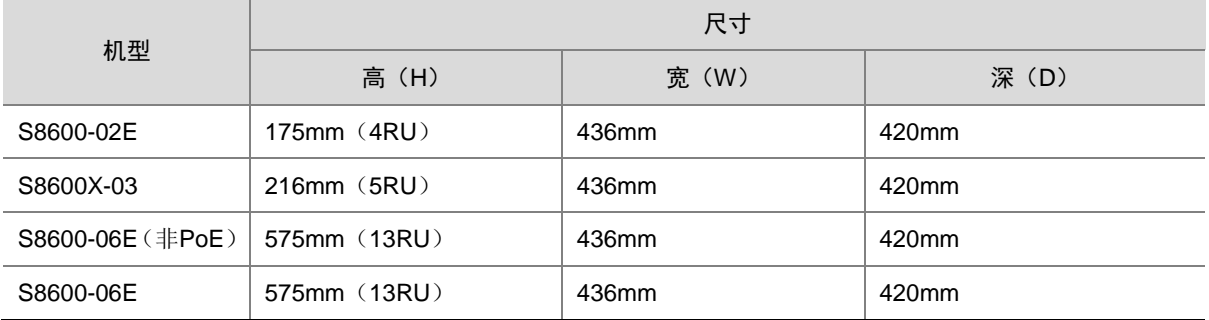

### 表1-2 电源模块规格

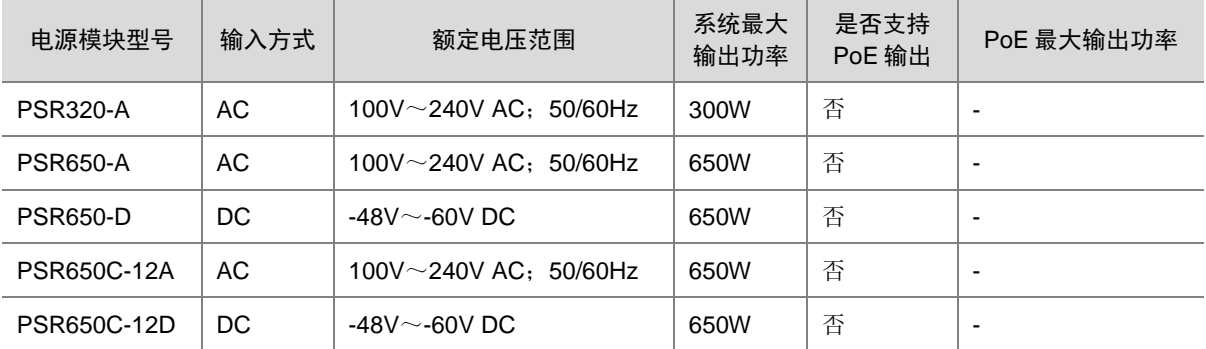

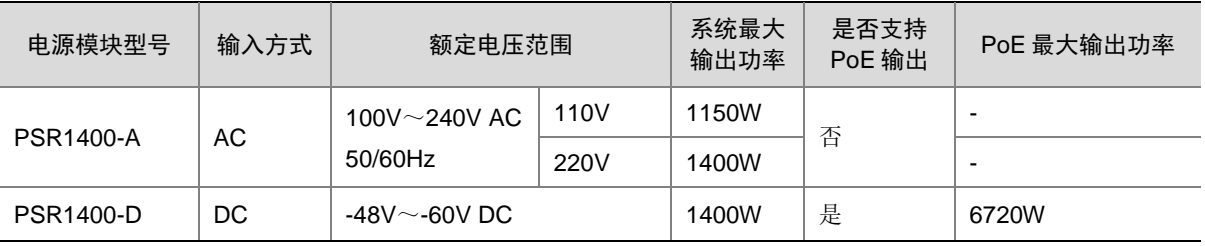

#### 表1-3 电源模块与机箱的适配关系表

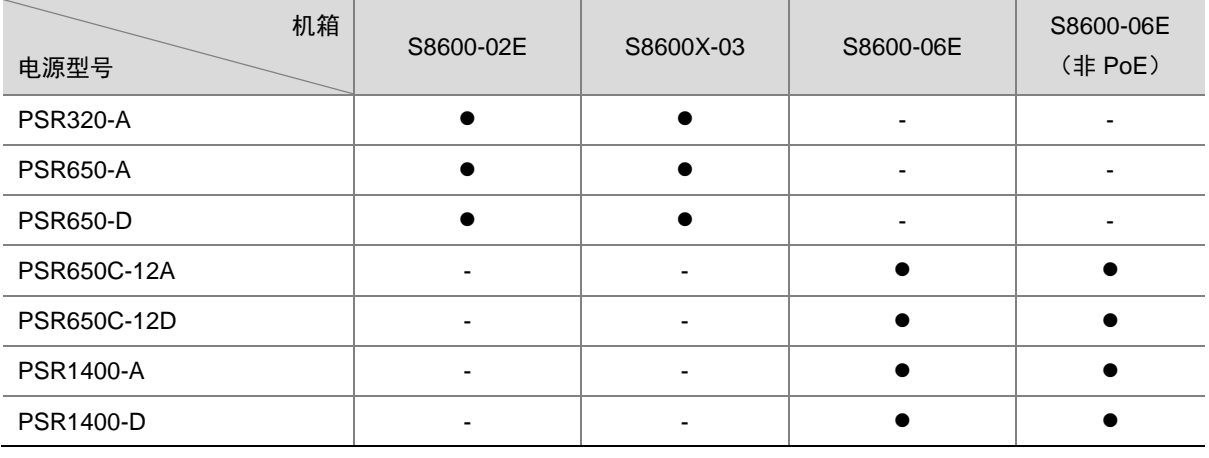

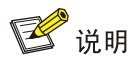

- "●"表示电源模块可直接插入到机箱中。
- "-"代表电源模块不可以插入到机箱中。

### <span id="page-5-0"></span>1.2 安全注意事项

为了避免在安装交换机过程中对人和设备造成伤害,请您在安装前仔细阅读本节的安全建议。实际 情况中包括但不限于以下安全注意事项:

- 为防止人体静电损坏敏感元器件,请在接触设备、单板、IC 芯片等之前佩戴防静电手腕,并 将防静电手腕的另一端良好接地。
- 禁止带电安装设备、模块和线缆。
- 请确保设备接地后再接通电源,以免危及人身和设备安全。
- 为保证设备正常的通风散热,对于未使用的安装槽位,请务必安装上相应的假面板。

#### 图1-3 佩戴防静电腕带示意图

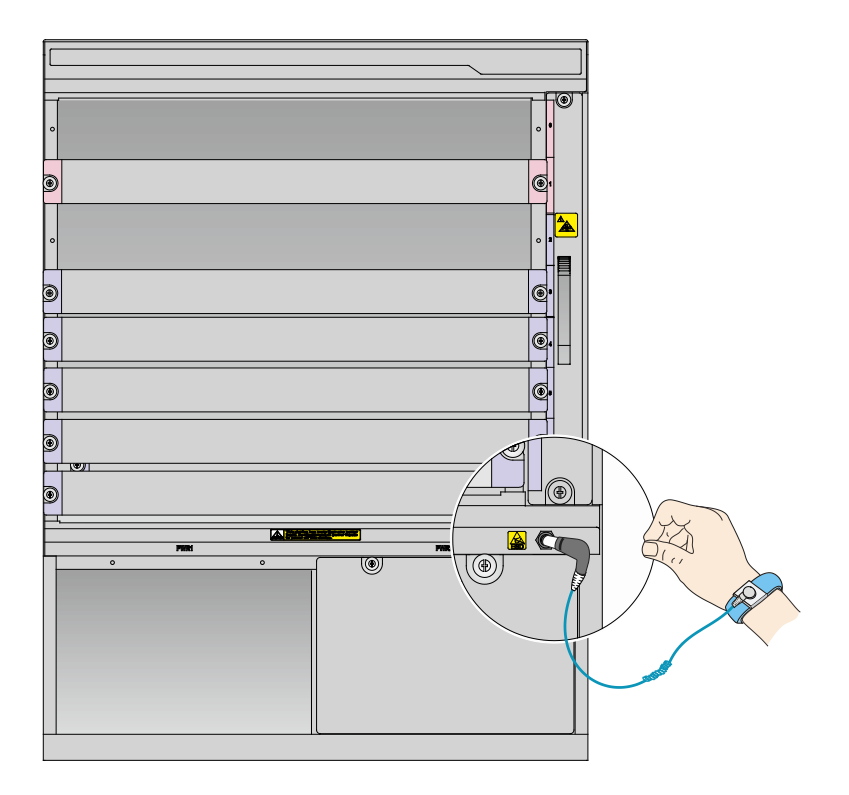

### <span id="page-6-0"></span>1.3 安装场所检查

交换机必须在室内使用,为保证交换机的正常工作,并延长其使用寿命,安装场所应该满足承重要 求、温度要求、湿度要求、洁净度要求、抗干扰要求、接地要求、供电要求和空间要求。详细内容 请您参见《UNIS S8600 系列交换机安装指导》中的"第1章 安装前的准备"。

### <span id="page-6-1"></span>1.4 安装交换机

### <span id="page-6-2"></span>1.4.1 安装浮动螺母到机柜

### 1. 检查滑道

请确保将滑道的承载平面和机柜方孔条相邻两个 RU (Rack Unit) 之间的分界线(整 U 分界线)对 齐。

### 图1-4 检查滑道在机柜上的安装位置

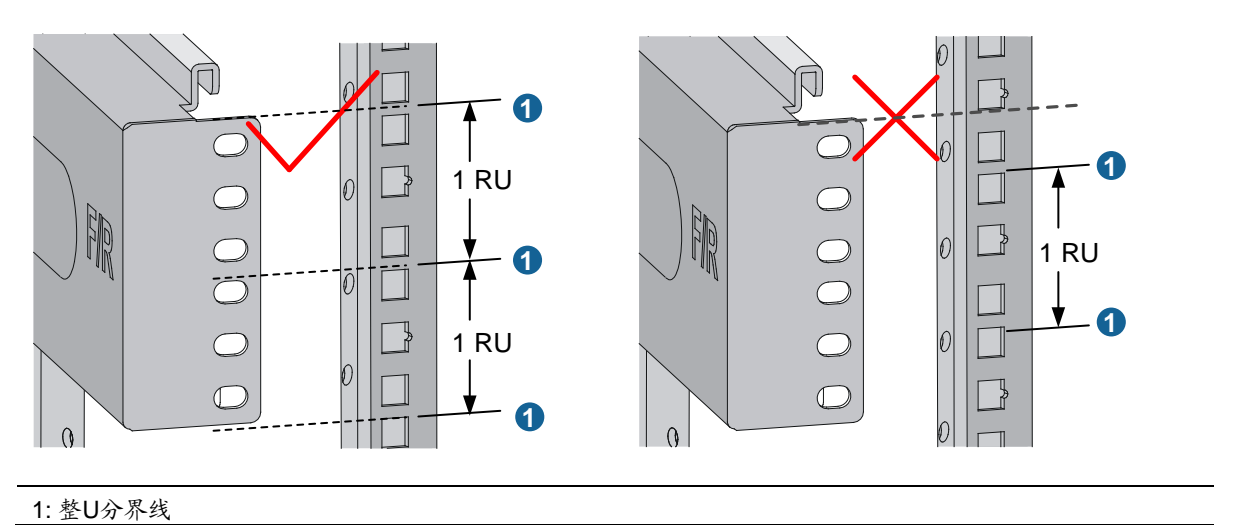

#### 2. 安装浮动螺母到机柜

(1) 根据挂耳孔位及滑道的安装位置确定浮动螺母的安装孔位。

### 图1-5 安装浮动螺母示意图(以 S8600-06E 为例)

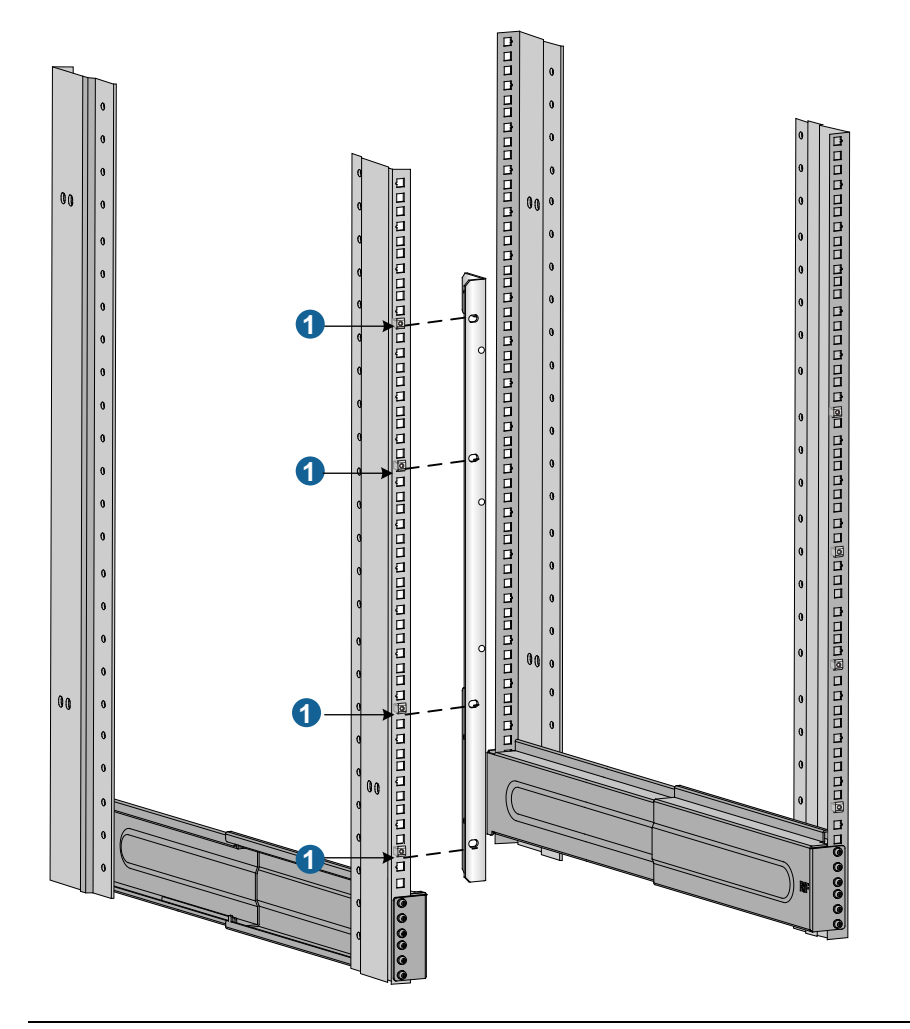

<sup>1:</sup> 浮动螺母安装位置

- (2) 用记号笔在方孔条上标出浮动螺母的安装孔位。
- 图1-6 标识浮动螺母安装孔位

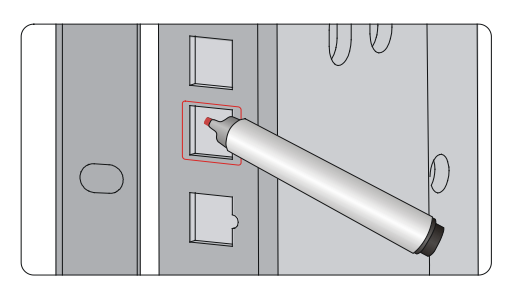

(3) 如图 [1-7](#page-9-1) 所示,在对应位置安装浮动螺母组件。

<span id="page-9-1"></span>图1-7 安装浮动螺母

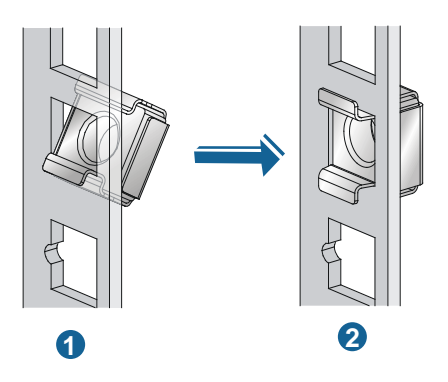

### <span id="page-9-0"></span>1.4.2 安装挂耳和走线架

#### 1. 安装走线架

将走线架安装到左挂耳上(随机附带左右两个挂耳,带有走线架安装螺孔的为左挂耳),如图 [1-8](#page-9-2) 所示。

### <span id="page-9-2"></span>图1-8 安装走线架到左挂耳示意图

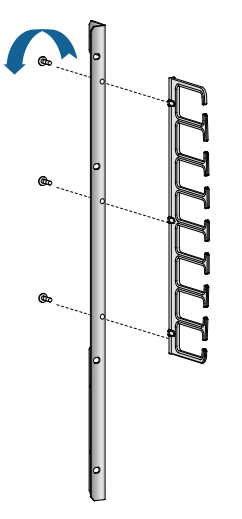

### 2. 安装挂耳

将装有走线架的挂耳安装在交换机正面的左侧,将无走线架的挂耳装在交换机正面的右侧(风扇框 侧)。

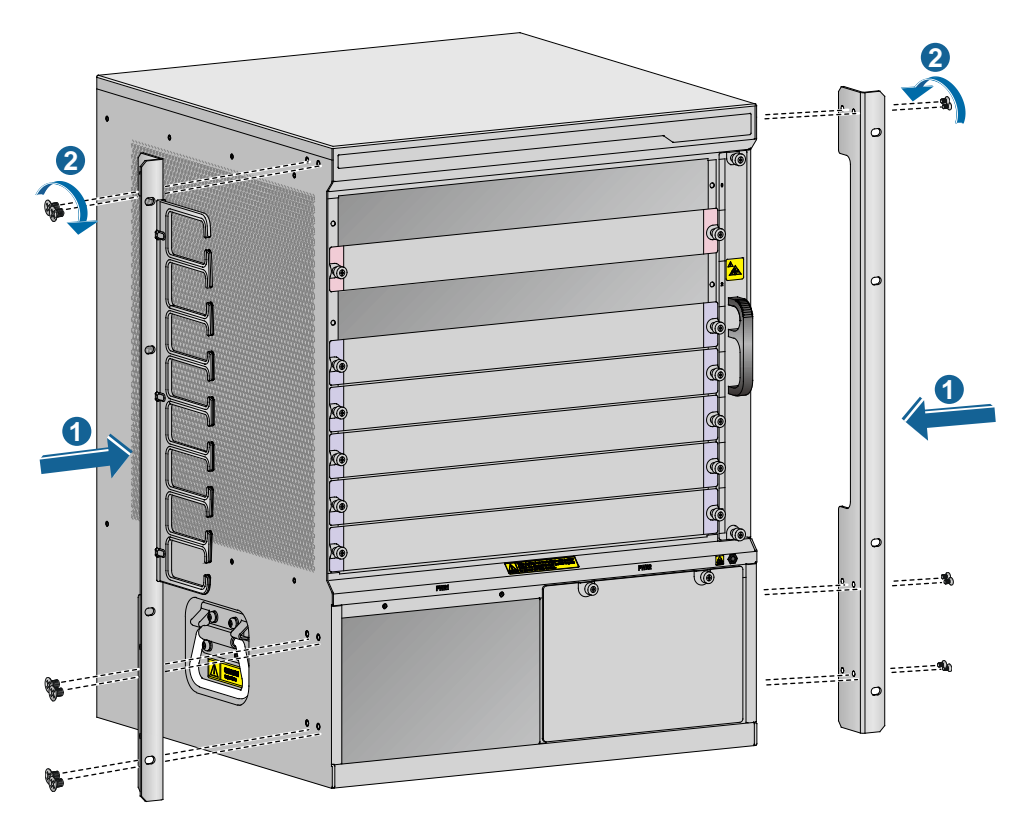

### <span id="page-10-0"></span>1.4.3 安装交换机到机柜

### 业提示

要求多人配合(不少于2人)搬运交换机,对于较重机型,推荐您使用机械设备搬运。

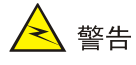

- 请勿试图通过抓握设备模块(风扇框、电源)假面板、机箱通风孔或面板拉手来进行设备的搬 运,否则可能因该部件无法承重而引起设备损坏,甚至会伤害到您的身体。
- 将机箱放至滑道后,请确保设备放置平稳后再松手,以免机箱倾倒而损坏交换机,甚至伤害您 的身体。

#### 图1-10 安装交换机到机柜

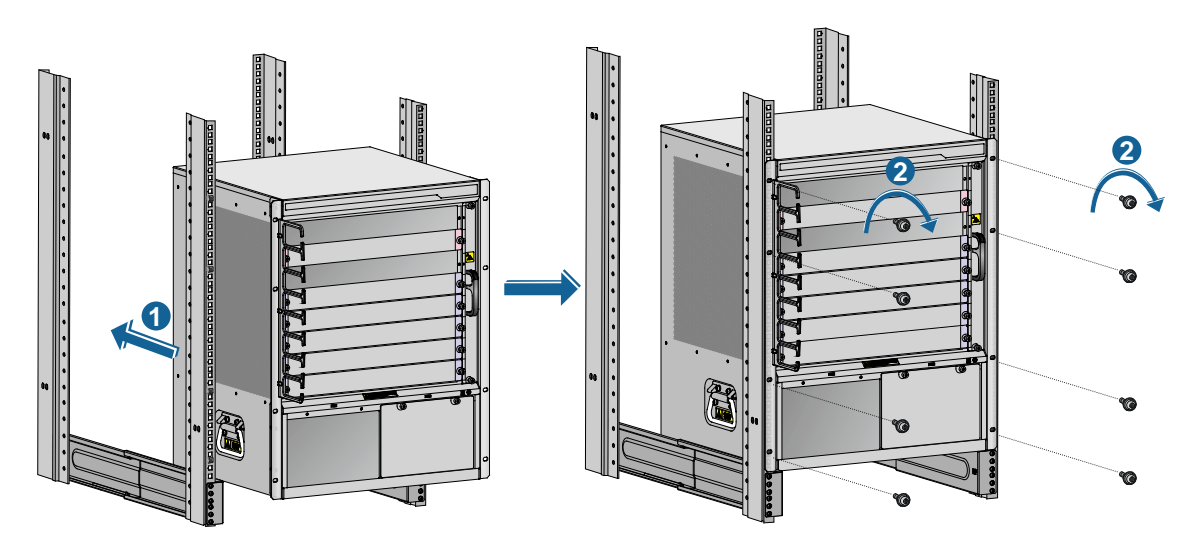

### <span id="page-11-0"></span>1.4.4 交换机接地

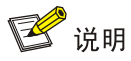

为了保证良好的接地效果,请使用随机附带的接地线(黄绿双色保护接地电缆)。

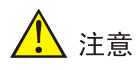

消防水管和建筑物的避雷针接地都不是正确的接地位置,交换机的接地线应该连接到机房的工程接 地。

#### 图1-11 交换机接地

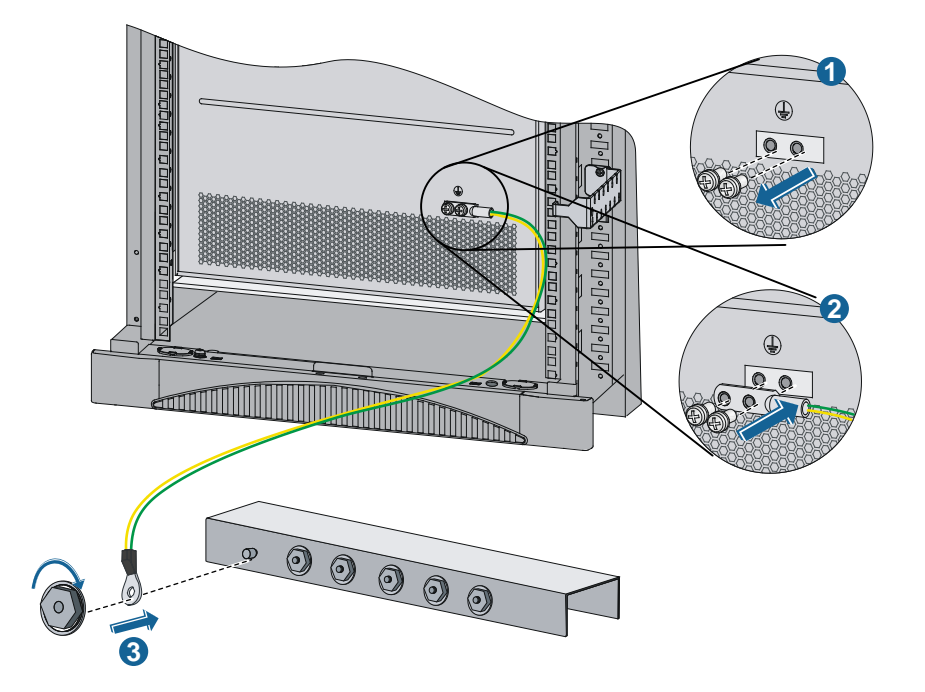

### <span id="page-12-0"></span>1.5 安装模块

### <span id="page-12-1"></span>1.5.1 安装单板

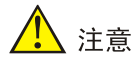

- 安装单板前,请检查单板的连接器是否有破损和堵塞,以免对机箱背板造成损坏。
- 为保证设备正常的通风散热,对于没有用到的单板槽位,务必要安装上相应的假面板。

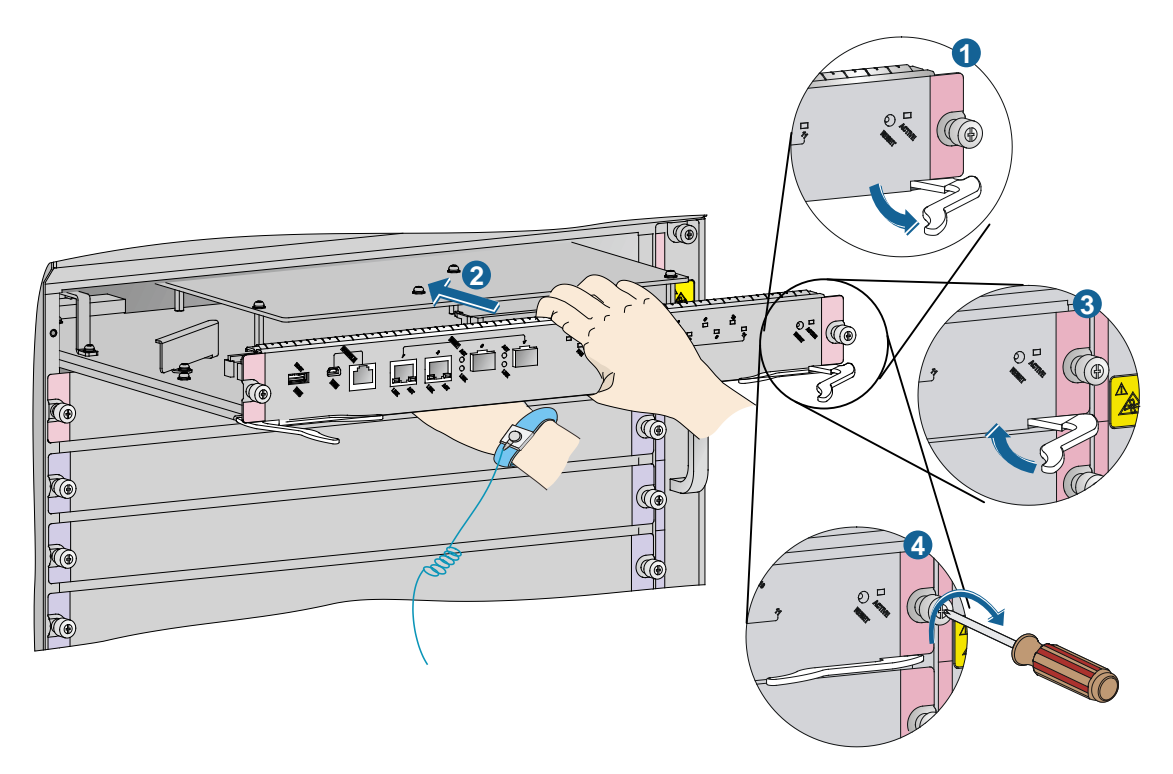

### <span id="page-13-0"></span>1.5.2 安装电源模块

八注意

- 双电网输入时,输入电压的幅值和频率需要保持一致。
- 双电源供电时,每个电源必须单独配一个断路器。
- 不同型号的电源模块不能混插在同一台设备上。
- 为保证设备正常的通风散热,对于没有用到的电源槽位,务必要安装上相应的假面板。
- 搬运电源模块时,请用手托住模块的底部,切勿提着模块拉手进行搬运,以免损坏电源模块或 对人身造成伤害。

### 图1-13 安装电源模块示意图

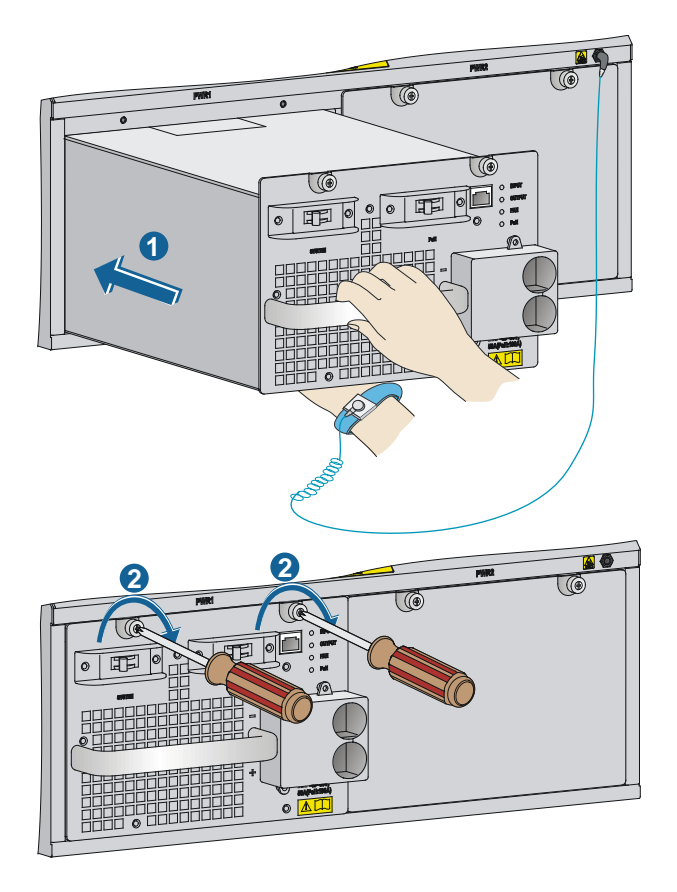

### <span id="page-15-0"></span>1.6 连接电源线

### 1. 连接 PSR320-A/PSR650-A 电源线

图1-14 PSR320-A/PSR650-A 电源线连接示意图

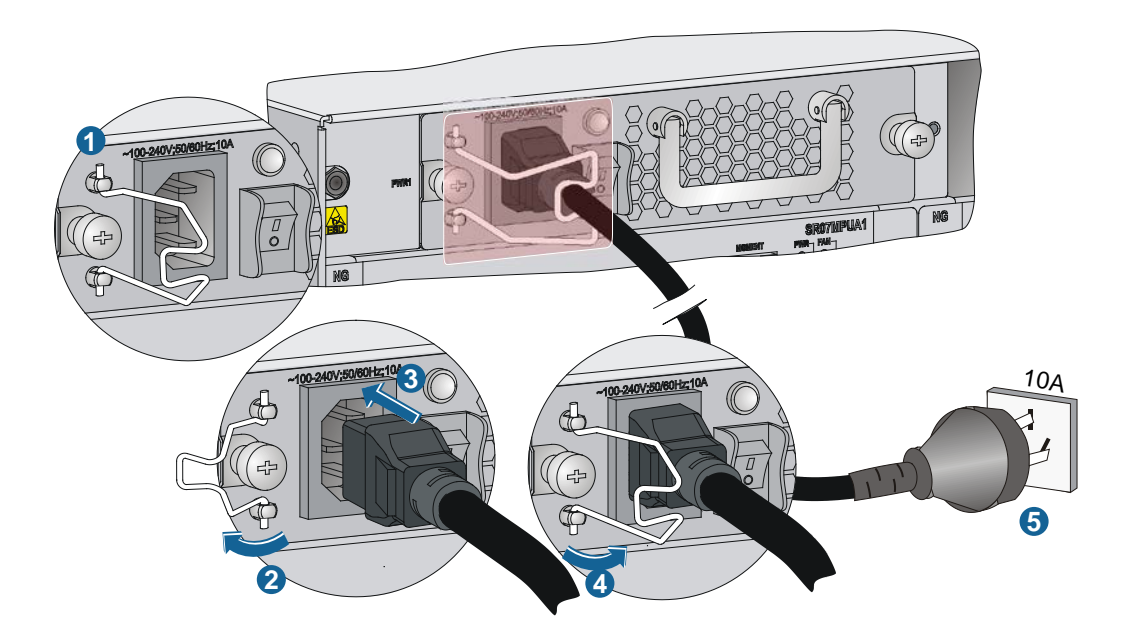

### 2. 连接 PSR650C-12A 电源线

图1-15 PSR650C-12A 电源线连接示意图

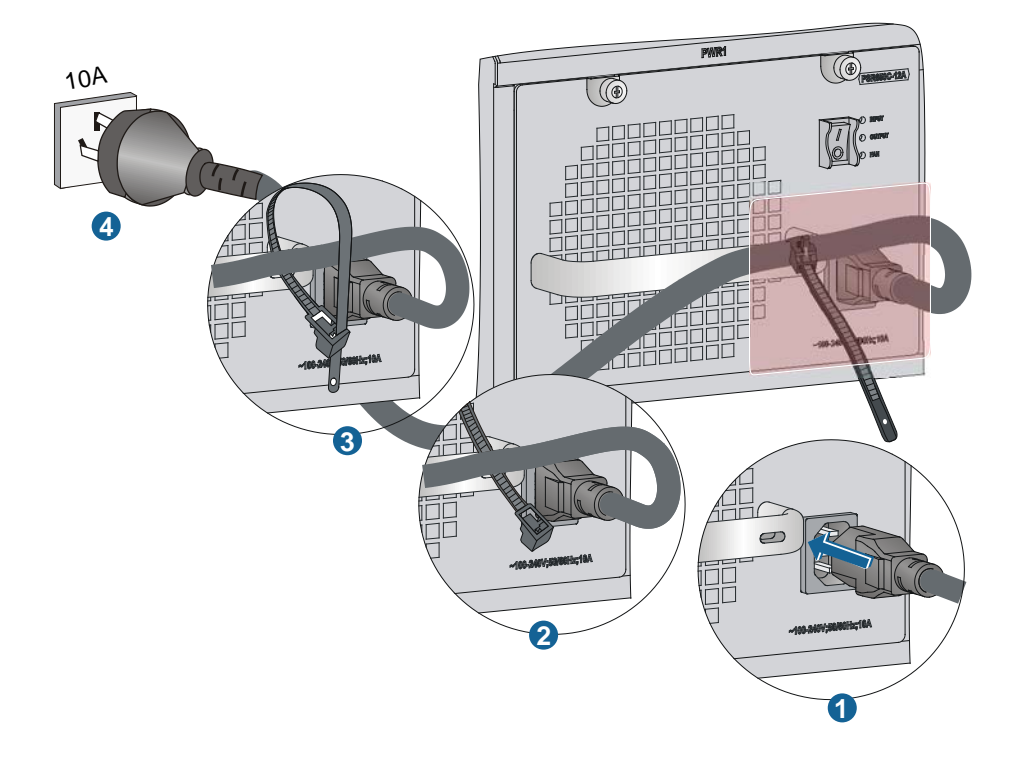

### 3. 连接 PSR1400-A 电源线

图1-16 PSR1400-A 电源线连接示意图

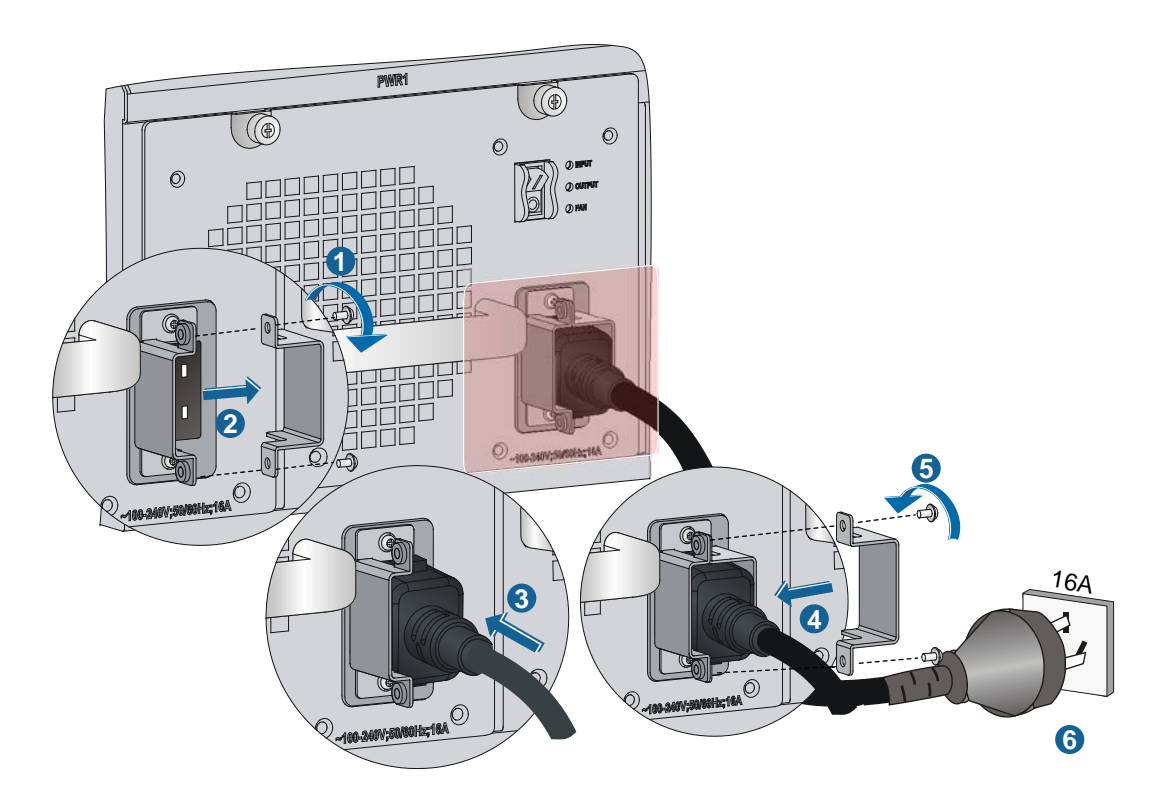

4. 连接 PSR650-D/PSR650C-12D 电源线

图1-17 PSR650-D/PSR650C-12D 电源线连接示意图

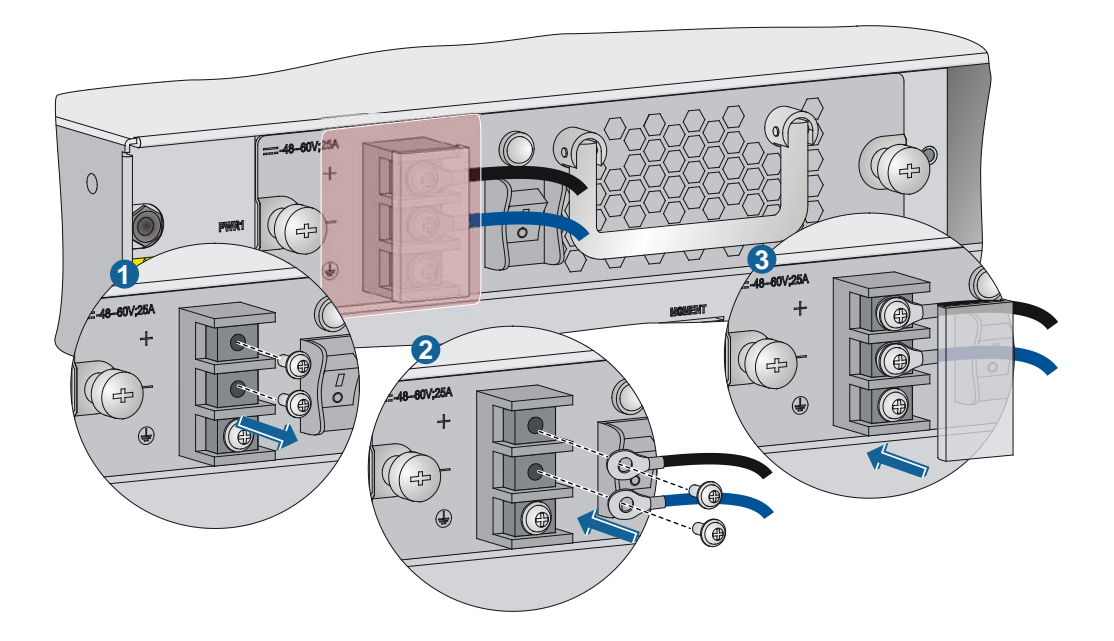

### 5. 连接 PSR1400-D 电源线

图1-18 PSR1400-D 电源线连接示意图

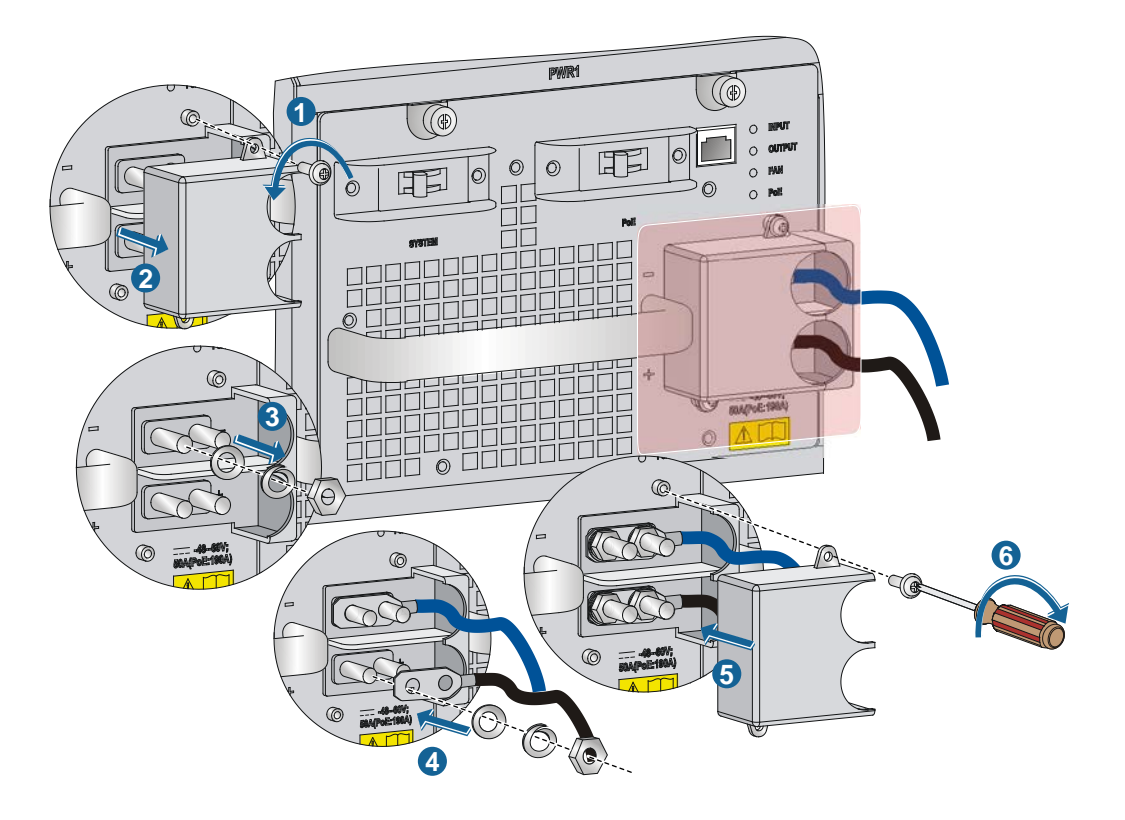

### <span id="page-17-0"></span>1.7 登录交换机

### <span id="page-17-1"></span>1.7.1 连接配置电缆

Console 口和配置终端(如 PC)上串口之间的配置电缆连接步骤如下:

- 将配置电缆 DB-9(孔)插头插入配置终端(如 PC)的 9芯(针)串口插座。
- 将配置电缆压接的 RJ-45 插头插入交换机的 Console 口里。

USB Console 口和配置终端(如 PC)上 USB 接口之间的配置电缆连接步骤如下:

- 将配置电缆上的USBA型插头插入配置终端(如 PC)USB接口中。
- 将配置电缆上的 mini-USB A/B 型插头插入交换机的 USB Console 口里。

#### 图1-19 登录交换机

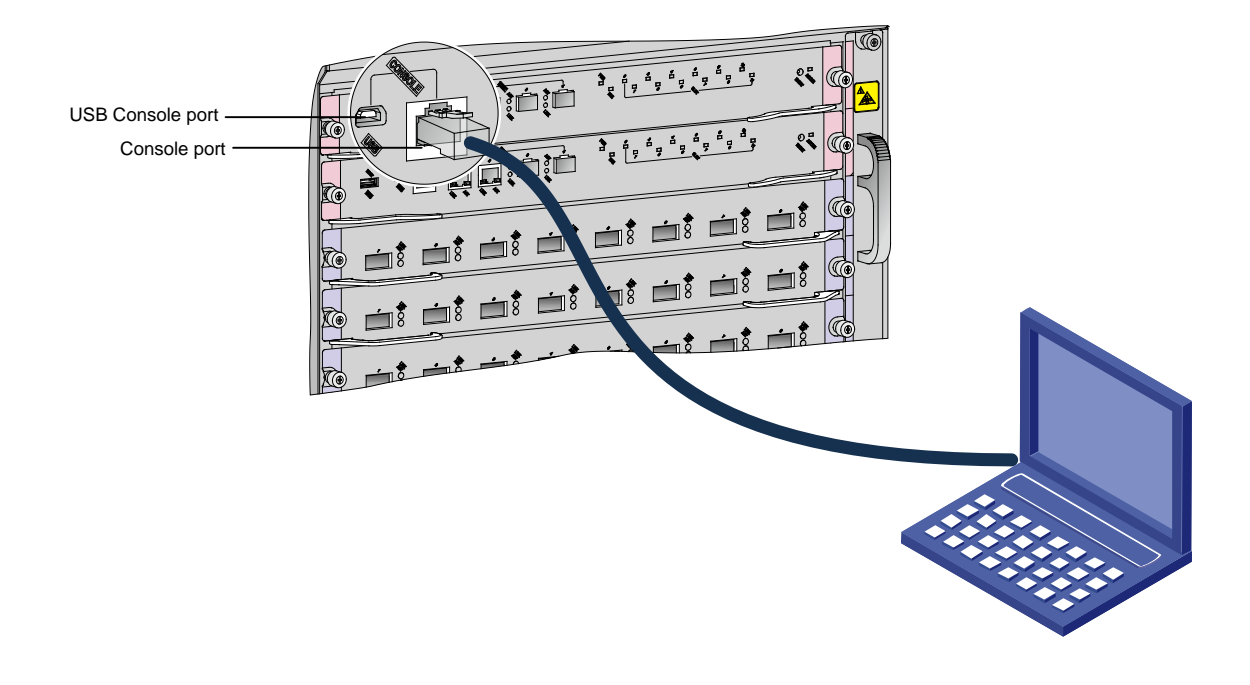

![](_page_18_Picture_2.jpeg)

当您首次登录设备时,只能通过 Console 口/USB Console 口登录。如果 Console 口和 USB Console 口同时连接电缆,仅 USB Console 口可以正常通信。

#### <span id="page-18-0"></span>1.7.2 设置终端参数

在通过 Console 口搭建本地配置环境时,配置终端可以通过终端仿真程序与交换机建立连接。这里 的"终端仿真程序"可选用 Windows XP 超级终端或 PuTTY 等, 用户可以运行这些程序来连接网 络设备、Telnet 或 SSH 站点,这些程序的详细介绍和使用方法请参见该程序的使用指导。 打开配置终端,运行终端仿真程序,并设置终端参数。参数设置要求如下:

- 波特率:9600
- 数据位: 8
- 停止位:1
- 奇偶校验:无
- 流量控制:无

### <span id="page-18-1"></span>1.7.3 交换机上电并检查

确认电源线已经正确连接到外部供电系统且供电系统已正常供电后,将连接电源线的输入端空气开 关置于连接状态,使设备上电。请根据表格中设备各部件的指示灯正常状态来检查设备是否正常。

关于各单板上指示灯状态的详细描述,请参见《UNIS S8600 系列交换机安装指导》中的"附录 C 产 品指示灯介绍"。

### 表1-4 设备正常工作情况下各指示灯状态

![](_page_19_Picture_186.jpeg)

![](_page_20_Picture_42.jpeg)